# How to Download Amazon Prime Music to Computer

A step-by-step guide is listed here, focusing on how to download Amazon Prime Music to local for offline playback on any device without limit by use of AudFree Amazon Music Converter.

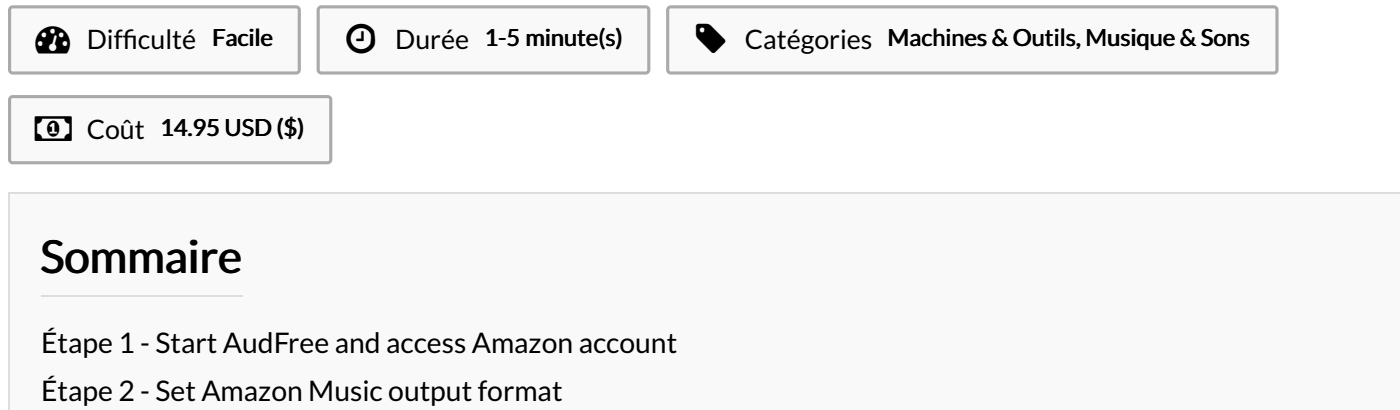

- Étape 3 Add [Amazon](#page-1-0) Prime Music to AudFree
- Étape 4 Convert and [download](#page-1-1) Amazon Prime Music

**Commentaires** 

### Matériaux Outils

### <span id="page-0-0"></span>Étape 1 - Start AudFree and access Amazon account

Download, install, and launch AudFree Amazon Music Converter. When you open AudFree Amazon Music [Converter](https://www.audfree.com/amazon-music-converter/), you can see an Amazon Music Web Player built-in the main interface. There is a blue 'Sign In' button. Please click it to log into your Amazon account. If you don't have it, please create a new one.

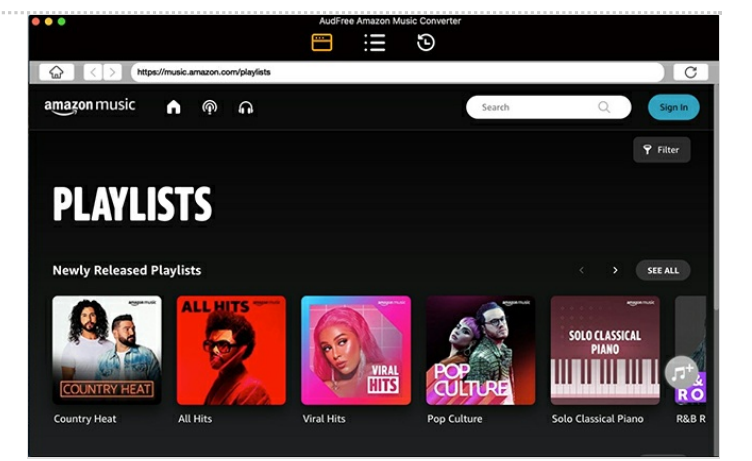

### <span id="page-0-1"></span>Étape 2 - Set Amazon Music output format

Please click the top-right menu bar > 'Preferences' > 'Advanced' button to open the setting window. Under the 'Output Profile', please choose the 'Format' to set output format. Further, you can customize bit rate, sample rate, output path, etc. if needed.

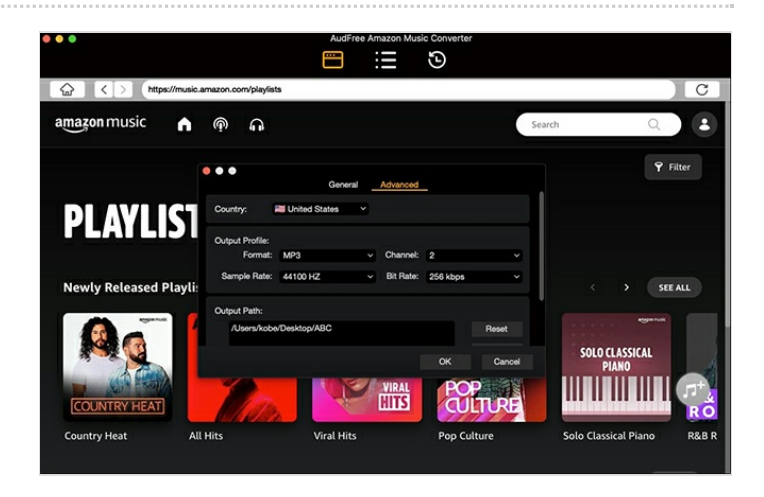

## <span id="page-1-0"></span>Étape 3 - Add Amazon Prime Music to AudFree

Find the playlist in your Amazon Prime Music account or Unlimited account, and then tap this item. The gray '+' button will be orange. You can simply press this tab to load Amazon Music playlists.

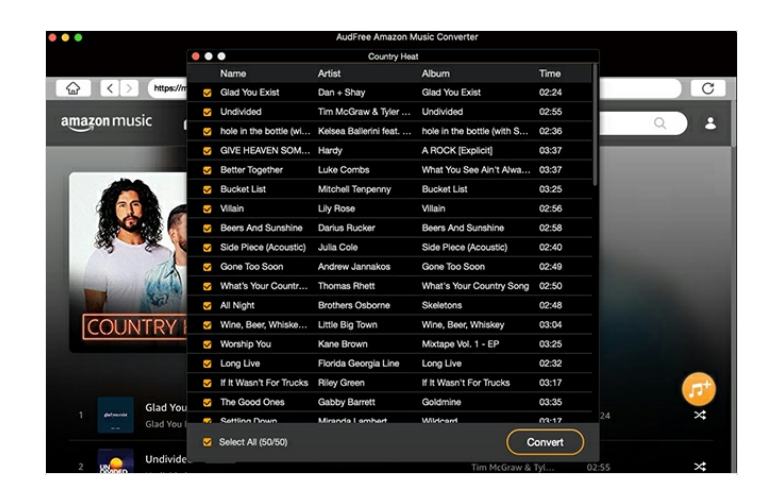

## <span id="page-1-1"></span>Étape 4 - Convert and download Amazon Prime Music

The last step you need to do is to click the orange 'Convert' button. This Amazon Music downloader will [download](https://www.audfree.com/recorder/capture-amazon-prime-music.html) Amazon Prime Music to local files at a 5X faster speed. After conversion, you can locate all Amazon Prime Music files by clicking the 'Converted' > 'Search' button.

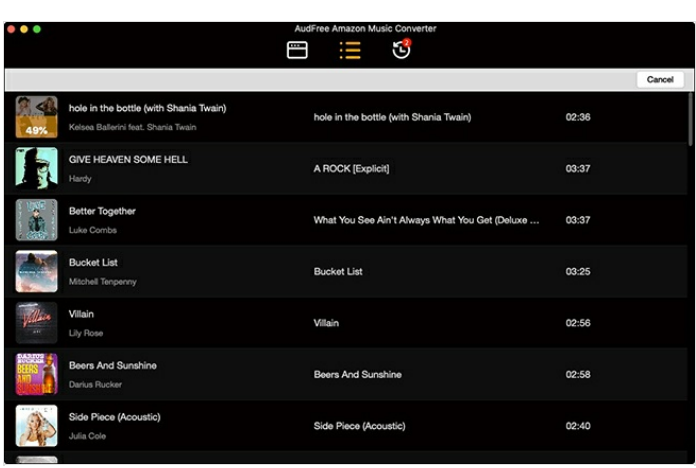